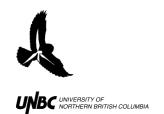

# RADAR PROTOCOLS 3.1 Data Entry into Spreadsheets

Updated: March 31, 2011

Contact: Ken A. Otter
Natural Resources & Environmental Studies, UNBC
tel: 250-960-5019 fax: 250-960-5539
email: otterk@unbc.ca
www.unbc.ca/avian-movement

### 3.1 Data Entry into Spreadsheets

### **Field Equipment:**

Voice recorder/Handwritten data sheets Microsoft Excel or other data processing program

#### **Procedure:**

- 1. If using a voice recorder:
  - a. First make sure data is saved on the computer
    - i. Hook up the Voice Recorder to the computer with a USB cable
    - ii. If using a Windows computer, the connection will appear in "My computer" similar to (F:)VN-6200PC depending on the model
    - iii. Double click in the Voice Recorder icon and transfer the desired file to the computer *without deleting the files*
    - iv. Give the file the appropriate name on your computer
    - v. Eject the Voice Recorder
  - b. On the Recorder, navigate to the folder that data was entered by pressing the "Folder/Index" key on the bottom right corner
- 2. Open Excel and create a spreadsheet with the following *column headings*:
  - a. Route Number
  - b. Flight Order
  - c. Date
  - d. Elevation (m)
  - e. UTM E
  - f. UTM N
  - g. Time of Observation
  - h. Species
  - i. Bearing
  - j. Distance
  - k. Angle
  - l. Calculated Height
  - m. DeltaX
  - n. DeltaY
  - o. Any other information on the bird or weather that is desired
- 3. Enter the data in accordingly
  - a. The **date** is entered as dd/mm/yyyy (Fig.1)
  - b. The **site** is the exact place where your observations were taken
  - c. **Elevation above sea level** refers to the observation position and is obtained with the GPS unit on site
  - d. **Elevation (m)** is how many meters you are above the ground (used if the observation location is elevated above ground like a rooftop)
  - e. UTM coordinates also refer to the site you are at

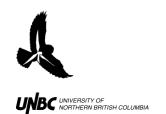

# RADAR PROTOCOLS 3.1 Data Entry into Spreadsheets

Updated: March 31, 2011

Contact: Ken A. Otter
Natural Resources & Environmental Studies, UNBC
tel: 250-960-5019 fax: 250-960-5539
email: otterk@unbc.ca
www.unbc.ca/avian-movement

- i. If the GPS gave you Latitude and Longitude you can transform the data into UTM Zone 10, keeping in mind that in North America Longitude is negative, at: <a href="https://www.rcn.montana.edu/resources/tools/coordinates">www.rcn.montana.edu/resources/tools/coordinates</a>
- f. **Route number** refers to the X<sup>th</sup> bird that you have recorded
  - i. Eg. The first bird you ever saw while recording would be route #1, the 556<sup>th</sup> bird you saw would be route #556 (it is additive and does not go by birds that day, but by birds ever recorded so there are no repeats of route numbers in the entire dataset
- g. **Flight order** refers to the point in the bird's path that you took your observations. Eg: The first set of observations for a bird (time, clinometer, horizontal distance, compass bearing) would be flight order 1. Flight order is also additive, so the next set of observations on the same bird would be #2 (Fig.1)
- h. In **Routenumflightord** route number and flight order are combined in the format: Route number- Flight Order (3-5) with the following function:
  - i. =CONCATENATE([Cell containing Route Number], [Cell containing Flight Order])
  - ii. Combining these fields makes locating specific points of specific birds easier in GIS as no two codes are the same (Fig.1)

| Route Number | Flight<br>Order | routenumf<br>lightord | Date     |
|--------------|-----------------|-----------------------|----------|
| 208          | 1               | 208-1                 | 6/4/2010 |
| 209          | 1               | 209-1                 | 6/4/2010 |
| 209          | 2               | 209-2                 | 6/4/2010 |
| 209          | 3               | 209-3                 | 6/4/2010 |
| 209          | 4               | 209-4                 | 6/4/2010 |
| 210          | 1               | 210-1                 | 6/4/2010 |
| 210          | 2               | 210-2                 | 6/4/2010 |
| 210          | 3               | 210-3                 | 6/4/2010 |

Figure 1. Concatenating Route Number and Flight Order

- i. The weather conditions are available at http://www.wunderground.com
  - i. Find Prince George and select the desired date under "History and Almanac" about halfway down the page